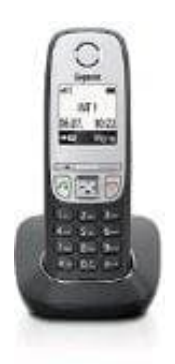

## **Gigaset A415**

## **Telefonbuch - Kontakte hinzufügen**

Bis zu 100 Rufnummern (max. 22 Ziffern) mit zugehörigen Namen (max. 16 Zeichen) sind speicherbar. Wir zeigen hier, wie es funktioniert:

1. Zum Öffnen des Telefonbuchs: **Steuer-Taste** unten drücken.

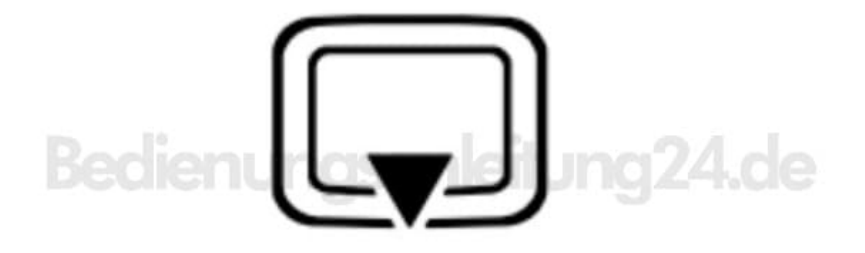

2. Wählt anschließend **Neuer Eintrag?** und drückt **OK**.

## Bedienul OK ung24.de

3. Gebt die Telefonnummer des Kontaktes ein und drückt **OK**.

4. Gebt den Namen des Kontaktes ein und drückt wieder **OK**.

Der erste Kontakt ist jetzt gespeichert.

 $\overline{a}$ 

Fahrt mit diesen Schritten so oft fort, bis ihr all eure Kontakte eingespeichert habt.